## Beantragen. Genehmigen. Fertig.

Im Kartenantrags-Tool stoßen Sie den Prozess an. Die Mitarbeiter füllen den Antrag einfach und sicher online aus. Zudem können Anträge schneller genehmigt werden.

#### **KARTE BEANTRAGEN – SO GEHT'S**

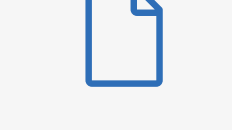

#### SCHLANKER PROZESS:

Die Mitarbeiter klicken auf einen Link, füllen den Antrag online aus und werden schnell identifiziert.

#### EINFACHE IDENTIFIZIERUNG:

<u>ີດ</u>

Mit WebID können sich Mitarbeiter über ein internetfähiges Endgerät mit Kamera identifizieren lassen.

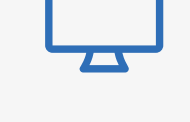

#### EINFACH UND SELBSTERKLÄREND:

Anträge können papierlos online genehmigt und abgeschlossen werden.

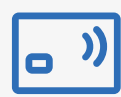

 $\mathbf{M}$ 

#### SCHNELLE ABWICKLUNG:

Die Mitarbeiter erhalten ihre Firmenkarte innerhalb von 7–12 Werktagen nach Vorliegen des freigegebenen Antrags und der Identifizierung.

### **[Mehr erfahren](https://www.americanexpress.com/content/dam/amex/de-de/geschaft/ressourcen-center/online-karten-antrage/artikel/schnellere-karten-fur-mitarbeiter/AFC-2_0_Guide-2020_DE_Update_0720.pdf)**

**[Einmalig einrichten](https://www.americanexpress.com/de-de/geschaeft/firmenkreditkarte/beantragen/setup/)**

# Beantragen. Genehmigen. Fertig.

**Programmadministratoren** können den Antrag einfach erstellen und die Mitarbeiter diesen einfach und sicher online ausfüllen. Zudem können Anträge schneller genehmigt werden.

#### **KARTENANTRÄGE ERSTELLEN, BEARBEITEN, VERWALTEN**

#### ANTRAG AUSWÄHLEN:

Sie geben Ihre Firmenkundennummer ein (die Rechnungsoption und die Haftung sind hinterlegt). Dann wird das richtige Antragsformular generiert.

## STANDARDEINSTELLUNGEN FESTLEGEN:

Sie ordnen die korrekten Kostenstellen den jeweiligen Abteilungen zu, legen Pflichtfelder fest, beispielsweise die Mitarbeiternummer.

ANTRÄGE VERWALTEN:

Unter "Historie" finden Sie eine Übersicht über bereits vorhandene Kartenanträge.

#### PERSÖNLICHER ANTRAGSLINK FÜR MITARBEITER:

Unter "Mitarbeitereinladung" können Sie Mitarbeitern einen persönlichen Link zum Corporate Card Antrag schicken. Alternativ können Sie für die Mitarbeiter auch einen allgemeinen Antragslink bereitstellen, beispielsweise in Ihrem Intranet (siehe auch "Antrag auswählen").

### **[Mehr erfahren](https://www.americanexpress.com/content/dam/amex/de-de/geschaft/ressourcen-center/online-karten-antrage/artikel/schnellere-karten-fur-mitarbeiter/AFC-2_0_Guide-2020_DE_Update_0720.pdf)**

**[Einmalig einrichten](https://www.americanexpress.com/de-de/geschaeft/firmenkreditkarte/beantragen/setup/)**